# ZenFone 3 (ZE520KL) Connection Guide

### $\triangle$  AsahiNet

When you turn your ASUS Phone on for the first time, Setup Wizard will guide you through the setup process. Follow the onscreen instructions to select your language, select input methods, set up your mobile network and Wi-Fi, sync accounts, and configure your location services. Use your Google or ASUS account to set up your device, if you do not have a Google or ASUS account yet, go ahead and create one.

1. On the Home screen, tap **All Apps** ① and then tap **Settings** ②.

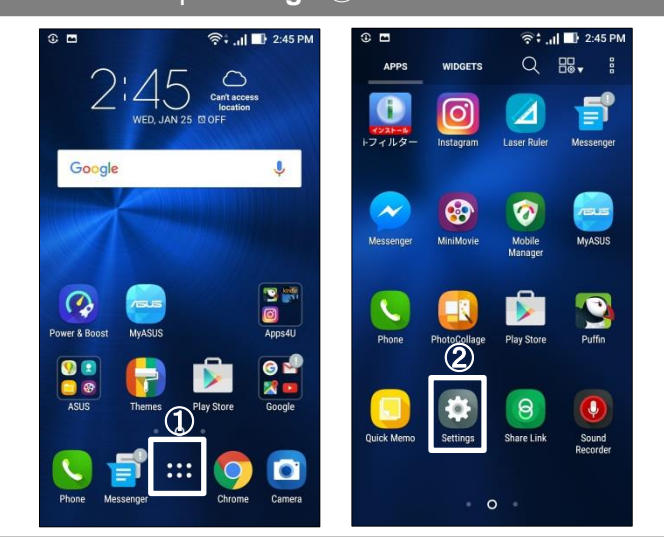

## $2.$  Tap More ③ and then Cellular networks ④.  $\Box$  5.

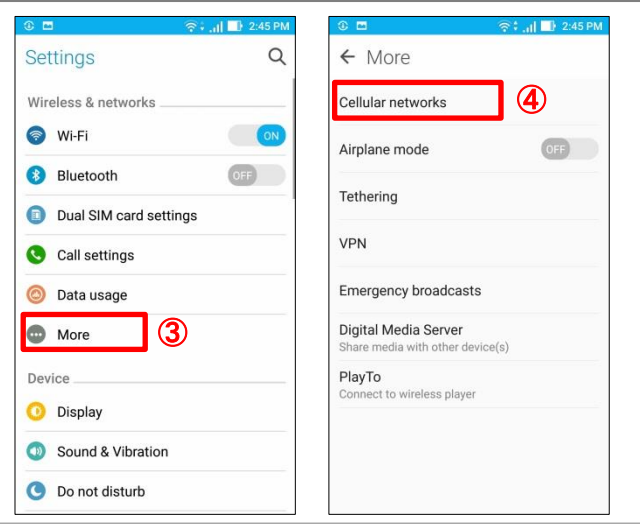

#### Tap SIM 2 ⑤ and then tap Access Point<br>Names ⑥ Names ⑥.

3.

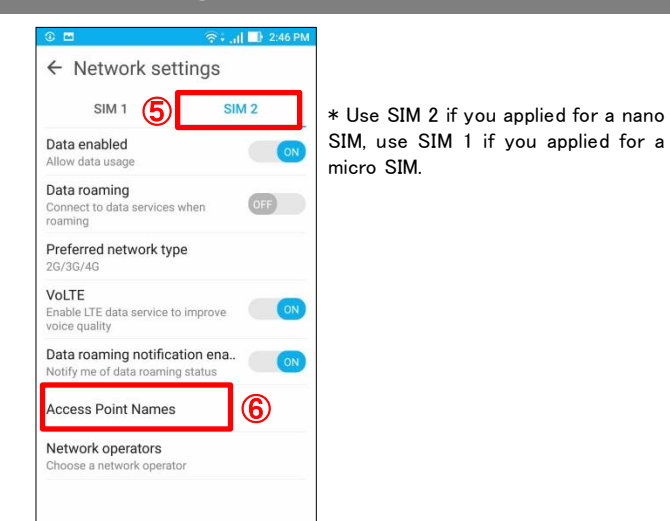

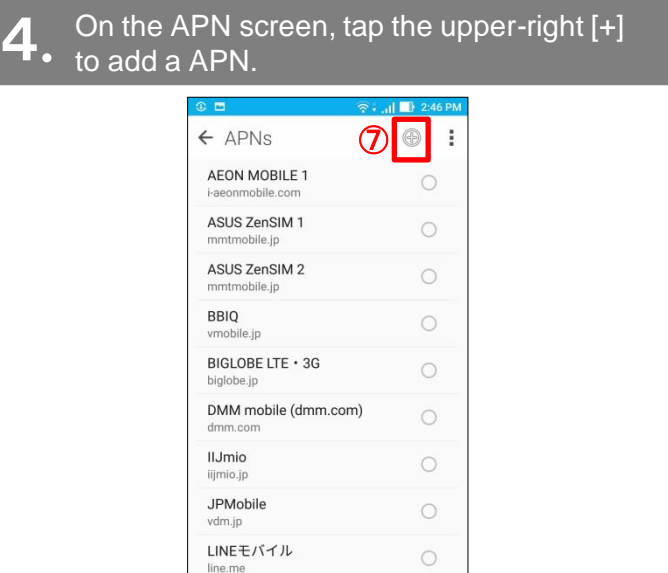

### On the Edit access point screen, enter the required settings and then tap Save <sup>(8)</sup>.

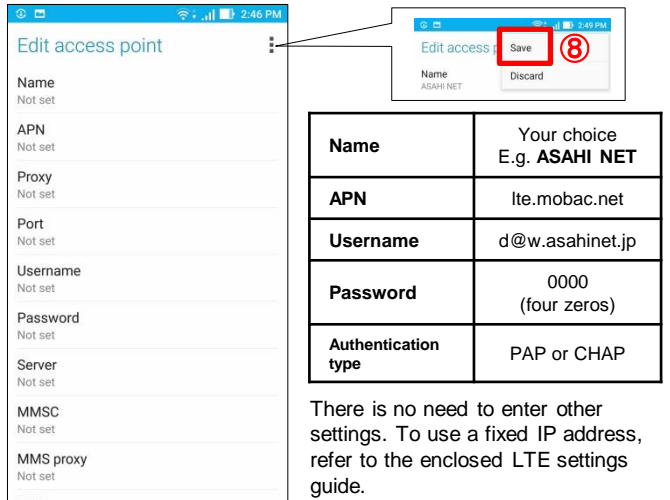

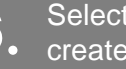

#### Select the name of the APN you have created ⑨. The settings are complete.

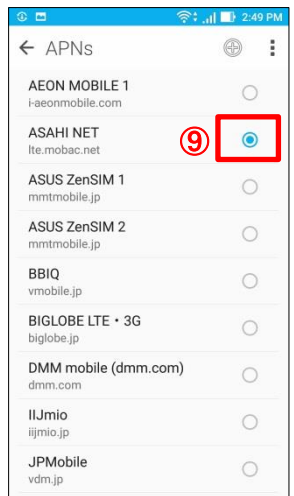